# <スイート/アドバンストUI プロジェクトで、イベント やコントロールにアクションを追加する>

注)このドキュメントは、InstallShield 2014 Premier Edition を基に作成しています。InstallShield 2014 以外のバージョンでは設 定名などが異なる場合もあります。

## 概 要

スイート/アドバンスト UI のインストール中に、バッチファイルや .exe ファイルの実行、レジストリ情報の書き込みな どカスタム処理を実行させたい場合があります。 InstallShield では、[イベント] ビューで実行時に、以下のような処理を行うアクションを作成することができます。

- 実行可能ファイルの実行
- DLL 関数の呼び出し
- PowerShell スクリプトの実行
- スイート/アドバンスト UI プロパティの設定
- InstallScript コードの実行

作成したアクションは、スイート/アドバンスト UI が管理するビルトイン イベントの実行中にスケジュールしたり、ウィ ザード インターフェイスの要素 (たとえば、ウィザード ページまたはウィザード ページのコントロール) と関連付け て実行したりすることができます。

この記事では、バッチファイルを実行するアクション、レジストリの書き込みを行うアクションを作成し、イベントやコン トロールに関連付けて実行させる方法を紹介します。

### A.ボタン押下時にバッチファイルを実行する

インストール完了画面(InstallationComplete)の[完了]ボタン押下時に、バッチファイルを実行します。

バッチファイルは、「サポートファイル」としてスイートインストーラーに含めます。 サポートファイルとは、インストール時のみ必要なファイルをインストーラーに含める場合に使用する領域となります。

バッチファイル(test.bat)は、以下の記述のみのシンプルなバッチファイルです。

test.bat

echo バッチファイルを実行中です pause

- 1. スイート/アドバンスト UI プロジェクトを作成します
- 2. 機能を作成し、機能の内部名は「ProductX」、[表示名]は「製品 X」とします

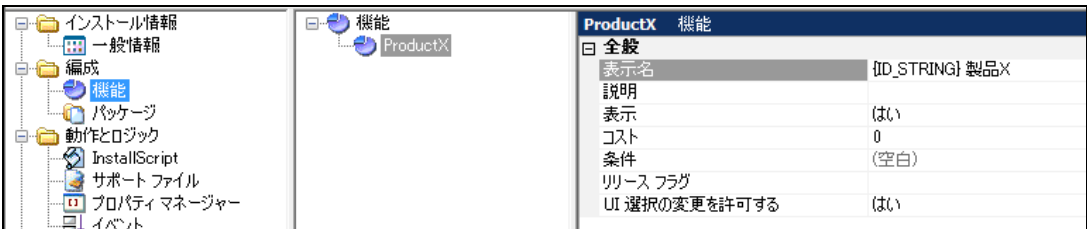

#### また、含める.msi パッケージを追加します

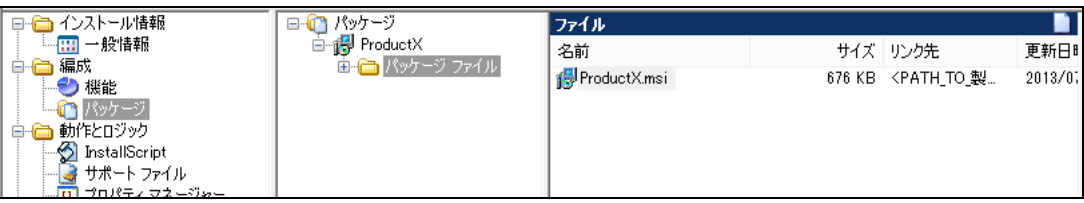

●スイートインストーラーの基本的な作成方法 Tips and Tricks(http://www.networld.co.jp/is/tips.htm)から以下の記事をご参照ください。 [スイートインストーラーの基本的な作成方法](http://www.networld.co.jp/is/pdf/SuiteInstaller_Basic.pdf) http://www.networld.co.jp/is/pdf/SuiteInstaller\_Basic.pdf

- 3. [動作とロジック]-[サポートファイル]ビューにて、[サポートファイル]のツリーを展開して、[言語非依存]を選 択します
- 4. [ファイル]ペインを右クリックして、[ファイルの挿入]でバッチファイル(test.bat)を追加します

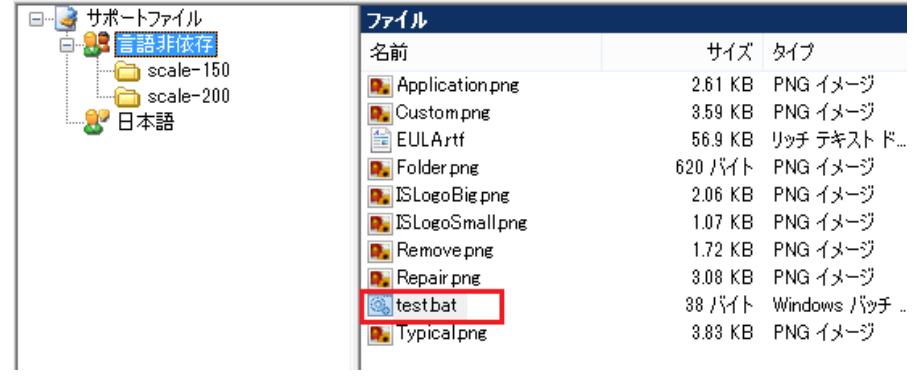

5. [動作とロジック]-[イベント]ビューにて、[アクション]を右クリックして、[新しい EXE]を選択します

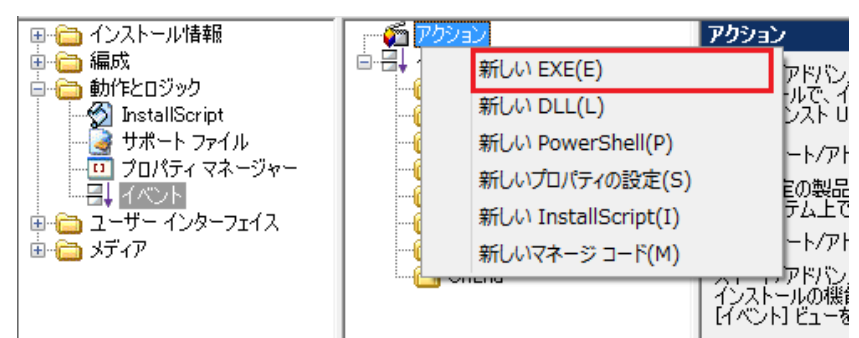

6. アクション名を「Launch bat」に変更し、以下の設定を行います

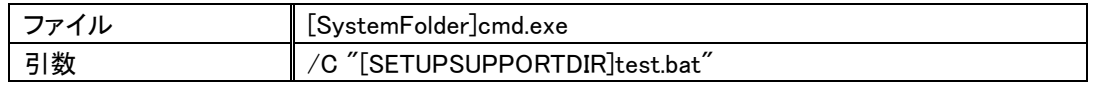

※サポートファイルに含めたファイルは実行時に展開され、展開先は SETUPSUPPORTDIR プロパティで

取得できます

- 7. [ユーザー インターフェイス]-[ウィザード インターフェイス]ビューを表示し、[ウィザード ページ]- [InstallationComplete]を選択します
- 8. 右の設定画面で[ナビゲーション]の[完了]を展開し、[クリック]の緑の[+]ボタンから、[スイートアクションを実 行]を選択します

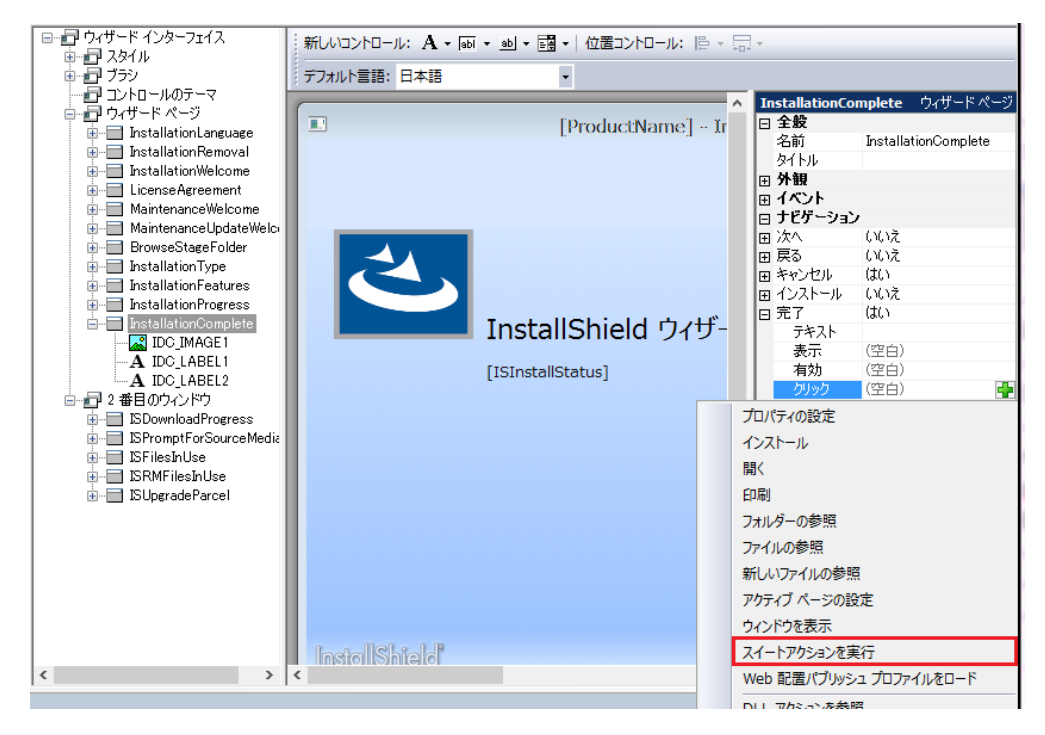

9. [スイートアクションを実行]の[(条件)]で、緑の[+]ボタンをクリックします

10. [Any]条件が追加されたら、その横の緑の[+]ボタンをクリックし、[モード]を選択します

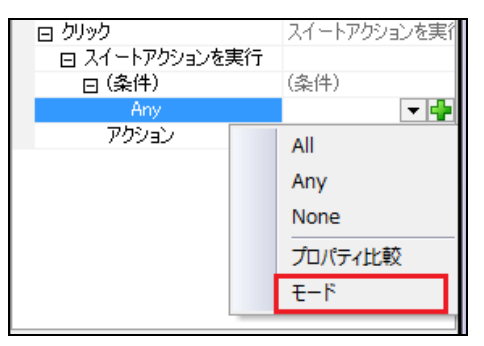

11. [値]の横[▼]をクリックして、[インストール]を選択します。また、[アクション]に手順 6 で作成した「Launch\_bat」 アクションを指定します

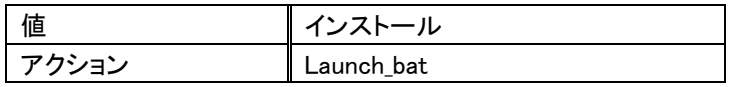

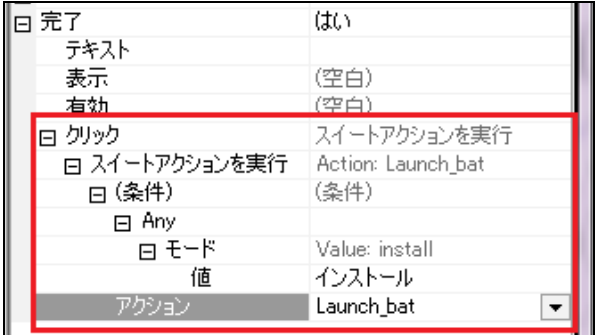

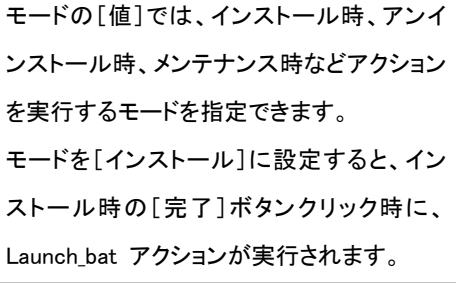

12. ビルドして、実行します

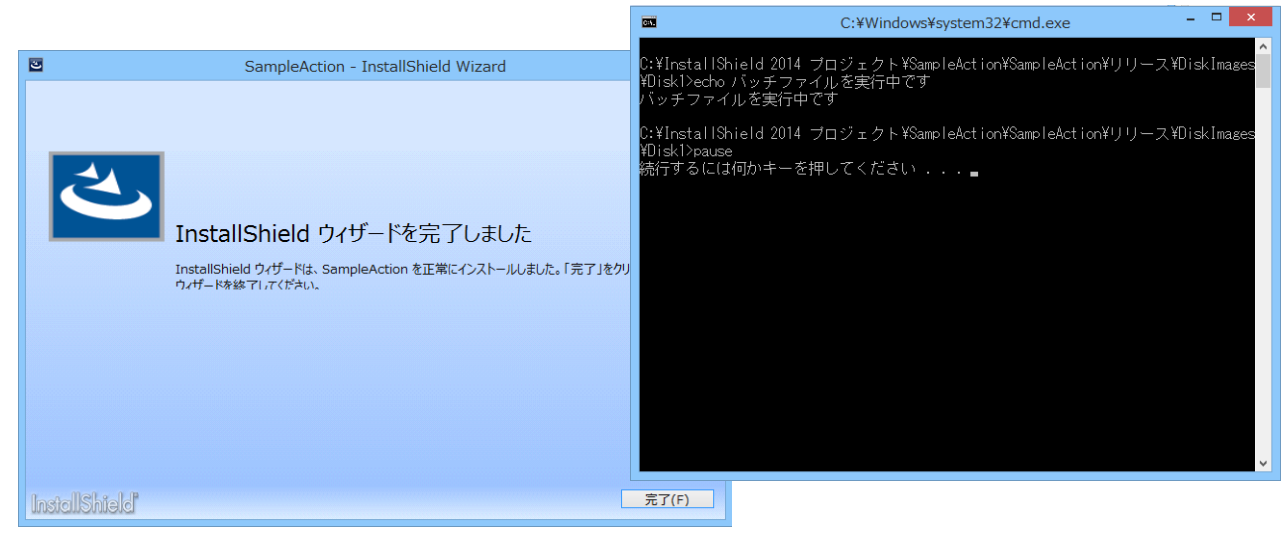

※[完了]ボタンを押すと、バッチファイルが実行されます

#### B. 特定の機能が選択されたときに、レジストリに値を書き込む

インストール時に特定の機能が選択されたときのみ、InstallScript アクションを使用してレジストリに値を書き込みま す。ここでは、機能 ProductX(製品X)がインストールされると判定されたときに、インストールの最後で以下のレジス トリに値を書き込みます。

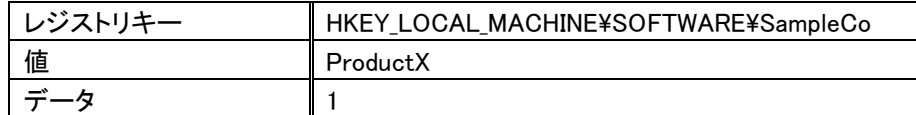

プロジェクトは、手順Aで使用したプロジェクトを引き続き使用します。

- 1. [動作とロジック]-[InstallScript]ビューを表示します
- 2. [ファイル]を右クリックし、[スクリプトファイルの新規作成]を選択します

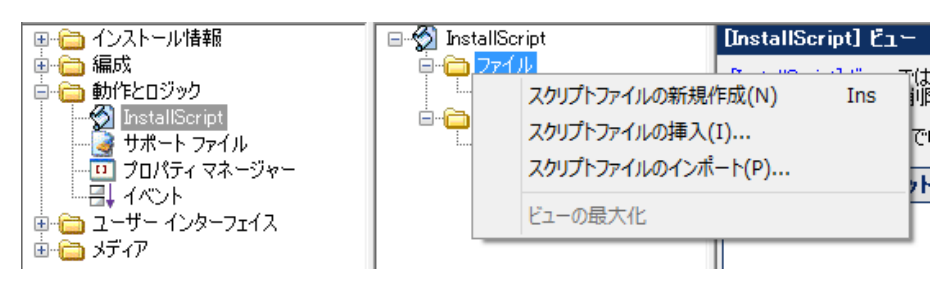

3. Setup.rul を以下のように変更し、MyFunction 関数でレジストリを書き込むコードを追加します

```
#include "ifx.h"
export prototype MyFunction(OBJECT);
function MyFunction(oExtension)
STRING szKey, szName, svValue;
NUMBER nSize.nvType;
begin
       //「HKLM\SOFTWARE\SampleCo」の 「ProductX」キーに"1"を設定します
       // RegDBSetKeyValueEx を呼び出すパラメーターをセットアップします
       szKey = "SOFFWARE*YSampleCo";
       szName = "ProductX";
       svValue ="1";
       nvType = REGDB_STRING;
       nSize = -1;
       // RegDBSetKeyValueEx でレジストリを書き込みます
       RegDBSetDefaultRoot(HKEY_LOCAL_MACHINE);
       RegDBSetKeyValueEx( szKey, szName, nvType, svValue, nSize );
 end;
```
- 4. [動作とロジック]ー[イベント]を表示します
- 5. [アクション]を右クリックして、[新しい InstallScript]を選択します ※作成されたアクションの名前は、「WriteReg」とします

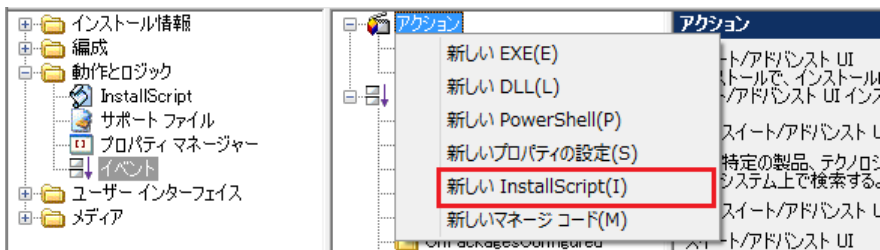

6. 「WriteReg」アクションで、以下の設定を行います

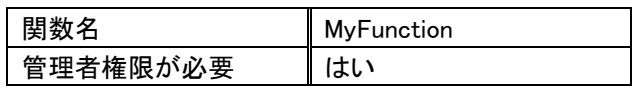

7. 「WriteReg」アクションを「OnEnd」イベントにドラッグアンドドロップします

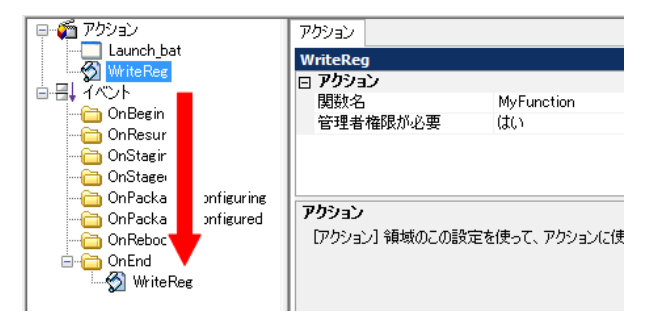

スイート/アドバンスト UI のイベントについては、以下の製品ヘルプをご参照ください。

製品ヘルプ スイート/アドバンスト UI インストールにおけるイベントの種類

- 8. 「OnEnd」イベントに「WriteReg」アクションが追加されたら、[アクション参照]タブを表示します
- 9. [条件]の横にある緑の[+]ボタンをクリックます。
- 10. [Any]条件が追加されたら、その横の緑の[+]ボタンをクリックし、[機能操作]を選択します

11. [機能]の横[▼]をクリックして、[製品 X]を選択します。また、[操作]で[インストール]を指定します

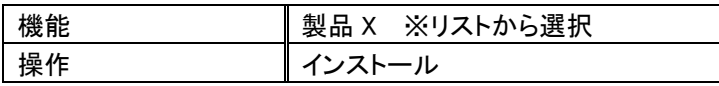

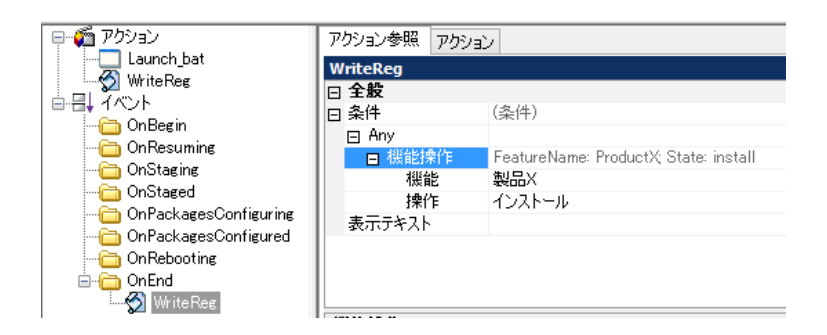

機能「製品 X」 がインストー ルされるときのみ、アクショ ンが実行されます。

12. インストールを実行し、完了ボタン押下後に以下が作成されていることを確認します

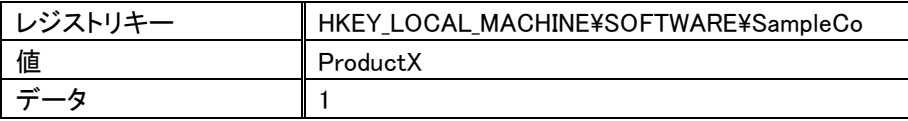

●アンインストール時の処理

スイート/アドバンスト UI のアクションでレジストリやファイルなどを追加した場合、アンインストール時にそれ らは自動的に削除されません。削除するためには、同様の手順でレジストリやファイルを削除する処理をアク ションとして追加して、アンインストール時に実行する必要があります。

以上